## 学生网上评教操作流程

一、 学生可登录"海南热带海洋学院教务处网站"点击"教务系统" 进入,界面如下:

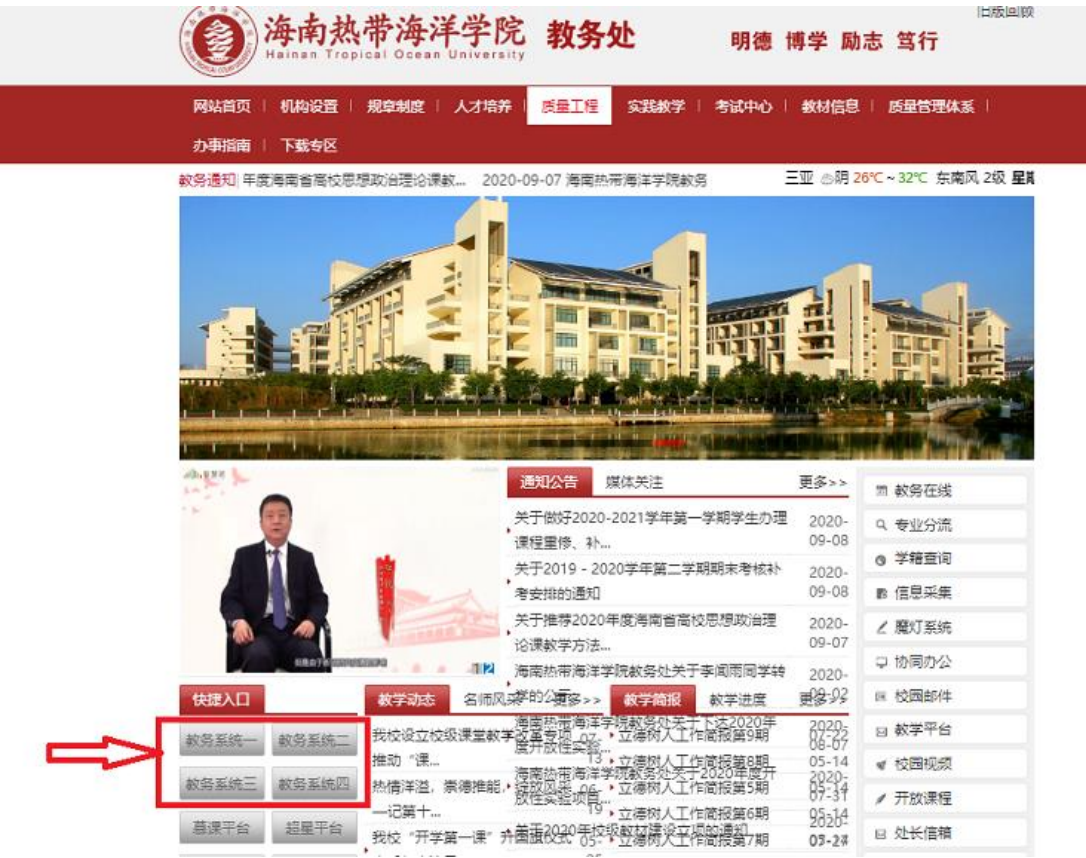

二、 出现用户登录界面,输入用户名和密码:

## 海南热带海洋学院 教务管理系统

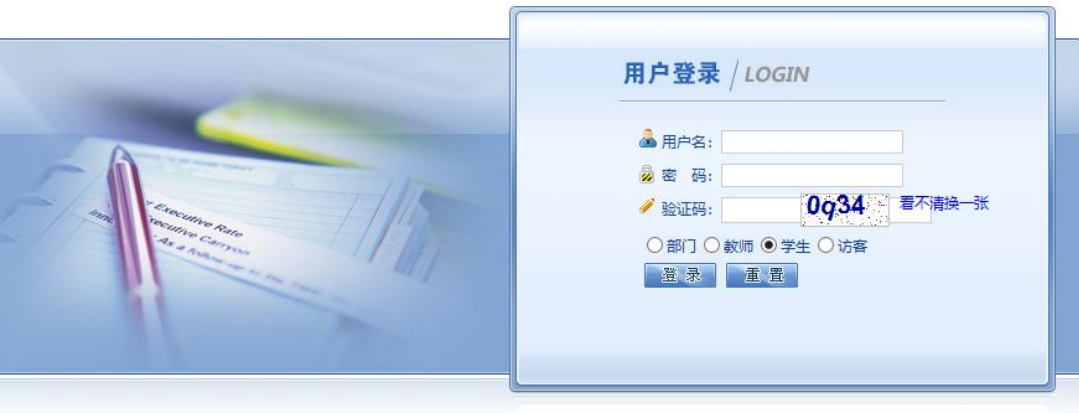

正方软件股份有限公司

**図** ©1999-2017 > 正方软件股份有限公司 版权所有

三、 进入后点击"教学质量评价",开始评教:

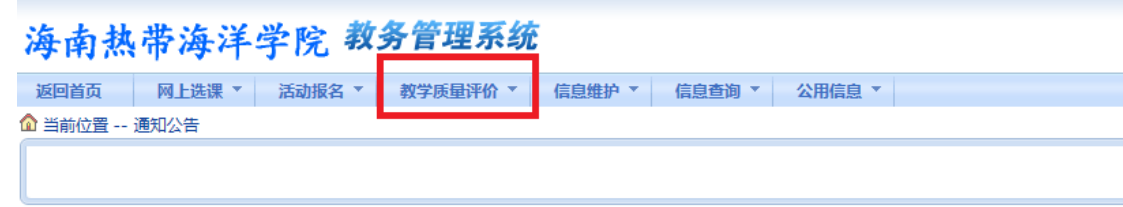

注:不按规定参加网上评教的学生,所修课程成绩将无法登录查 询。任何学生不得代替其他同学评教,一经查实,评教结果无效。